## 技術ノート KGTN 2015073006

## 現 象

[Windows 10] Windows 10 のブラウザを起動して GG にアクセスすると,プラグインのインストール画面が表示 される.この手順でインストールを行っても GG サーバーに接続出来ない.

## 説 明

Windows 10 に標準搭載のブラウザは Microsoft Edge で, GG は未だこのブラウザ向けのプラグインがありま せん. 以下の手順で, IE (Internet Explorer) をスタート画面に登録し, GG サーバーにアクセスする場合はこ の IE を使用して下さい.

1. ファイル C:¥Program Files (x86)¥Internet Explorer¥iexplore.exe 右クリックする.

2. 「スタート画面にピン留めする」を選択する.

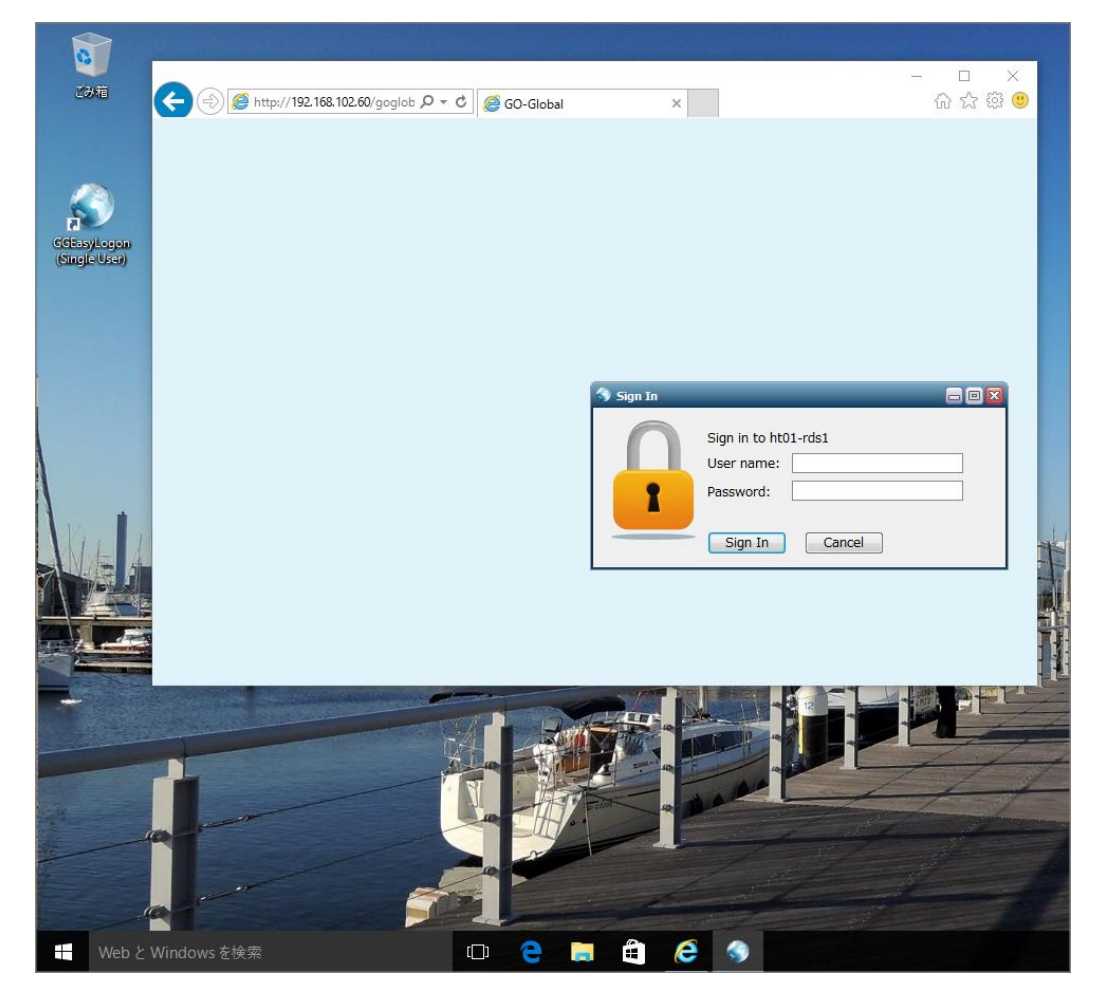

Last reviewed: Jul 30, 2015 Status: DRAFT Ref: NONE Copyright © 2015 kitASP Corporation